# 1  $\mid$  Connect the power cable and the appropriate signal cables  $\mid$  2 | Remove the lens cap

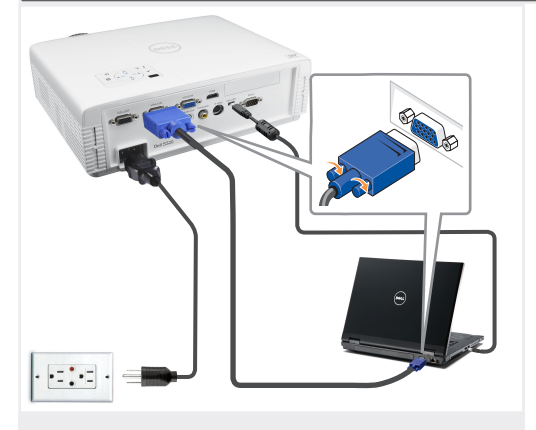

Sambungkan kabel daya dan kabel sinyal yang sesuai 전원 케이블과 적절한 신호 케이블을 연결합니다. เชื่อมต่อสายเคเบิลเพาเวอร์ และสายเคเบิลสัญญาณที่เหมาะสม

### $N$ OTE $\cdot$

Connect the Mini-USB cable (not included) to use the Page Up and Page Down options on your remote control. CATATAN:

Sambungkan kabel Mini-USB (tidak tersedia) untuk menggunakan pilihan Page Up (Gulir Halaman ke Atas) dan Page Down (Gulir Halaman ke Bawah) pada remote control.

### 참고:

리모컨의 페이지 위로와 페이지 아래로 옵션을 사용하려면 Mini-USB 케이블(불포함)을 연결하십시오.

### หมายเหตุ:

เชื่อมต่อสายเคเบิล Mini-USB (ไม่ได้ให้มา) เพื่อ ใช้ตัวเลือก เลื่อนหน้าขึ้น และ เลื่อนหน้าลง บน รีโมทคอนโทรลของคุณ

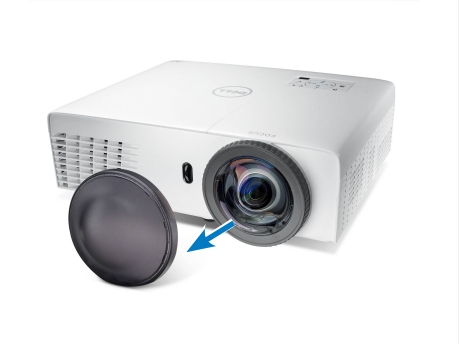

Remove the lens cap

Lepaskan penutup lensa 렌즈 뚜겅을 제거합니다. แกะฝาปิดเลนส์ออก

## Insert the batteries into the remote control

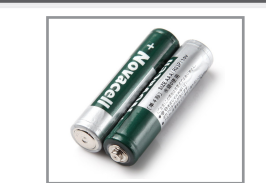

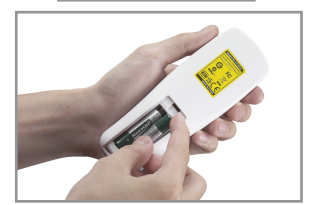

Masukkan baterai ke remote control 리모콘에 배터리를 삽입하십시오. ใส่แบตเตอรี่ในรีโมทคอนโทรล

# $\overline{4}$  Press the power button  $5$

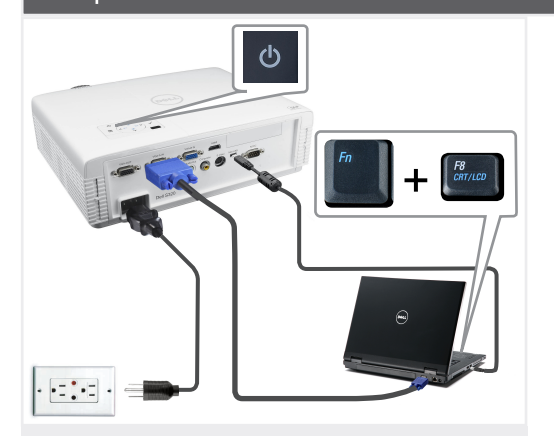

Tekan tombol daya 전원 버튼을 누르십시오. กดปุ่มเพาเวอร์

# NOTE:

If nothing appears on the screen, press  $\langle$  Fn $>$   $\langle$  F8 $>$  or  $\langle$  Fn  $>$   $\langle$  F1  $>$  for video redirection (Dell laptops only). It may take several seconds for the image to appear. CATATAN:

Jika tidak ada yang ditampilkan di layar, tekan  $\langle$  Fn $\rangle$   $\langle$  F8 $\rangle$ atau  $\langle$  Fn $\rangle$   $\langle$  F1 $\rangle$  untuk pengarahan ulang video (hanya untuk laptop Dell).Diperlukan waktu beberapa detik hingga gambar ditampilkan.

### 참고:

화면에 아무 것도 표시되지 않으면, <Fn><F8>또는<Fn><F1>을 눌러 비디오를 리디렉트하십시요(Dell 랩톱에만 해당). 이미지가 나타날 때까지 몇 초 정도 걸릴 수 있습니다.

### หมายเหตุ:

ถ้าไม่มีอะไรปรากฏบนหน้าจอ, กด <Fn><F8> หรือ <Fn> <F1> สำ หรับการเปลี่ยนเส้นทางวิดีโอ (โน้ตบุ๊คเดลล์เท่านั้น) อาจใช้เวลาหลายวินาทีเพื่อให้ภาพปรากฏขึ้น

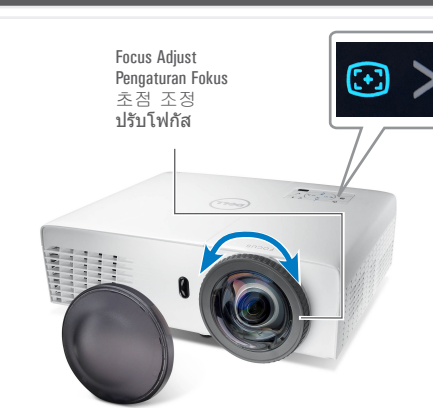

Adjust the image size and focus

Atur fokus dan ukuran gambar 이미지 크기와 초점을 조정합니다. ปรับขนาดและโฟกัสของภาพ

# **Press Auto Adjust** to re-sync your computer to the projector for proper image if necessary.

필요 시 자동 조정을 누르면 컴퓨터와 프로젝터가 재동기화 되어 적절한 이미지를 볼 수 있습니다.

Tekan **Pengaturan Otomatis** untuk mensinkronisasi ulang komputer ke proyektor untuk gambar yang bagus jika diperlukan. กด ปรับอัตโนมัติ เพื่อซิงค์คอมพิวเตอร์เข้ากับโปรเจ็กเต อร์ใหม่เพื่อให้ได้ภาพที่เหมาะสม ถ้าจำ เป็น

For more information about your projector, see your *User's Guide*. 프로젝터에 관한 자세한 내용은 사용자 설명서를 참조하십시오.

Untuk informasi lebih lanjut tentang proyektor, lihat *Panduan Pengguna*.

สำ หรับข้อมูลเพิ่มเติมเกี่ยวกับโปรเจ็กเตอร์ของคุณ ให้ดูคู่มือผู้ใช้

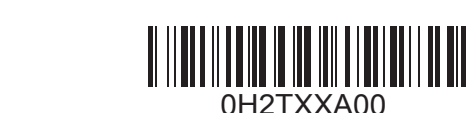

ข้อมูลในเอกสารนี้อาจเปลี่ ยนแปลงได้โดยไม่ต้องแจ้ งให้ทราบล่วงหน้า © 2007 Dell Inc. สงวนลิขสิทธิ์

> $\overline{\phantom{a}}$  $\uparrow$

fold

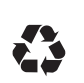

**Information in this document is subject to change without notice.** 

**120** 

**reserved.** Reproduction of these materials in any manner whatsoever without the written permission of Dell Inc. is strictly forbidden. *Dell* and the *DELL* logo are

Dicetak di Cina 중국에서 인쇄됨 พิมพ์ในประเทศจีน

www.dell.com | support.dell.com

Printed in China

**September 2012 September 2012 2012**년**9**월 กันยายน **2012** trademarks of Dell Inc. Dell disclaims any proprietary interest in the marks and names of others. Dell melepaskan tanggung jawab hukum atas kepentingan 권리를 부인합니다. eksklusif pada merek dan nama pihak lain.

**© 2012 Dell Inc. All rights © 2012 Dell Inc. Semua** 

**ini dapat berubah tanpa pemberitahuan sebelumnya. hak dilindungi undangundang.**

Dilarang keras memperbanyak materi ini dengan cara apapun

*Dell* dan logo *DELL* adalah merek dagang dari Dell Inc.

**Informasi dalam dokumen**  본 문서의 내용은 사전

예고 없이 변경될 수 있습니다. **© 2012 Dell Inc.** 판권 본사 소유**.** Dell Inc.의 서면 허가가

tanpa izin tertulis dari Dell Inc. Dell 과 DELL 로고는 Dell 없으면 어떠한 방법으로도 무단 복제할 수 없습니다. Inc. 의 상표입니다 . Dell은 타사의 상표와 상호에 대해 독점 ห้ามทำซ้ำส่วนหนึ่งส่วนใด<br>หรือทั้งหมดของเอกสารนี้<br>โดยไม่ได้รับอนุญาตเป็นล<br>ายลักษณ์อักษรจาก Dell Inc. โดยเด็ดขาด Dell และโลโก้ DELL<br>เป็นเครื่องหมายการค<br>้าของ Dell Inc. Dell ข<br>อประกาศว่าไม่มีความ<br>สนใจในเครื่องหมาย<br>และชื่อของบริษัทอื่นๆ

Dell<sup>™</sup> S320 Projector Quick Setup Guide **Randuan Ringkas** 빠른 설치 가이드 คู่มือการติดตั้งอย่างเร็ว

CAUTION: Before you setup and operate your Dell projector, follow the safety information that

shipped with your projector.

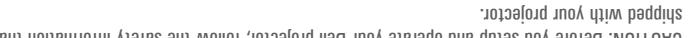

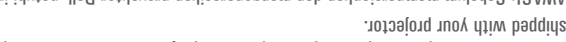

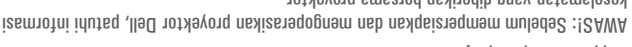

 $\sum_{i=1}^{n}$ keselamatan yang diberikan bersama proyektor. 제품 정보 주의: Dell 프로젝터를 설치하고 작동하기 전에 모니터

.<br>이 가이드의 하려지 못한다.<br>기사 기대 등 기대 <u>하</u>다. ข้อควรระวัง: ก่อนที่คุณจะติดตั้งและใช้โปรเจ็กเตอร์เดลล์, ให้อ่านข้อมูลเพื่อความ ี<mark>ปล</mark>อดภัยที่มาพร้อมกับโปรเจ็กเตอรของคุณก่อน

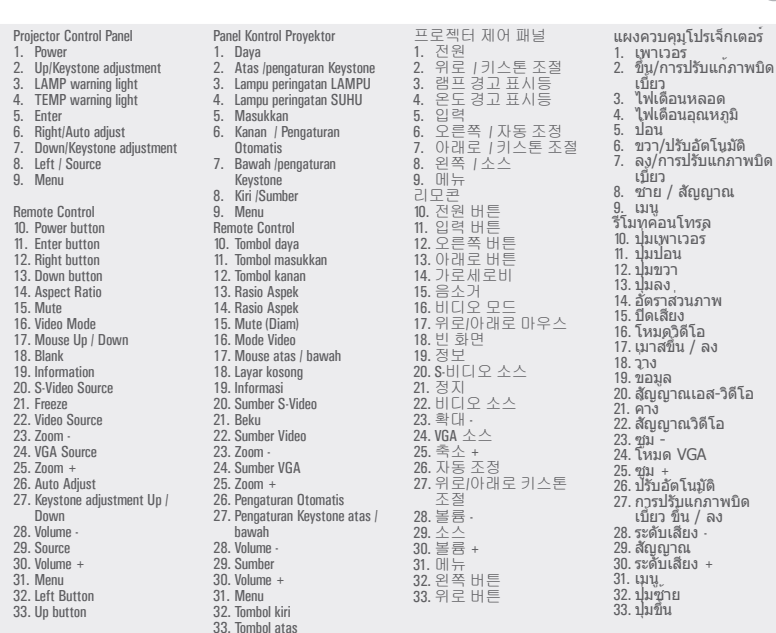

 $(1)$   $(2)$   $(3)$   $(4)$ 

 $\wedge$  $\bullet$ 

 $\bullet$ 

くっ

 $\mathbf{\Omega}$ 

 $\circ$ 

 $\mathcal{O}$ 

 $\blacksquare$ 

7 8 9

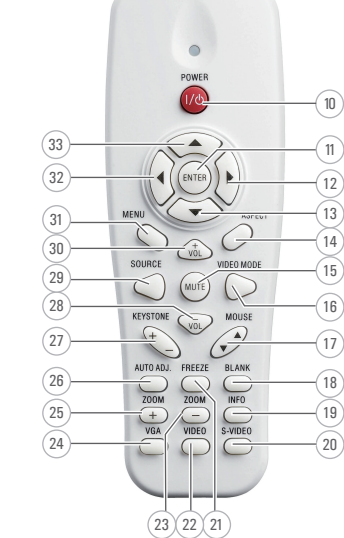

プロジェクタについて | 关于投影仪 | 關於投影機 프로젝터에 관하여 | Tentang Proyektor เกี่ยวกับโปรเจ็กเตอร์ของคุณ

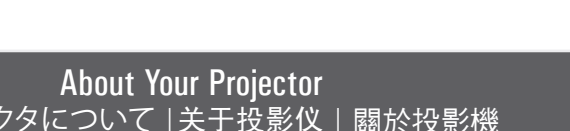

 $\binom{6}{ }$ 

5